To find the Z-score from a given percentage use the invNorm.

**invNorm** (area/percentage from the left as a decimal).

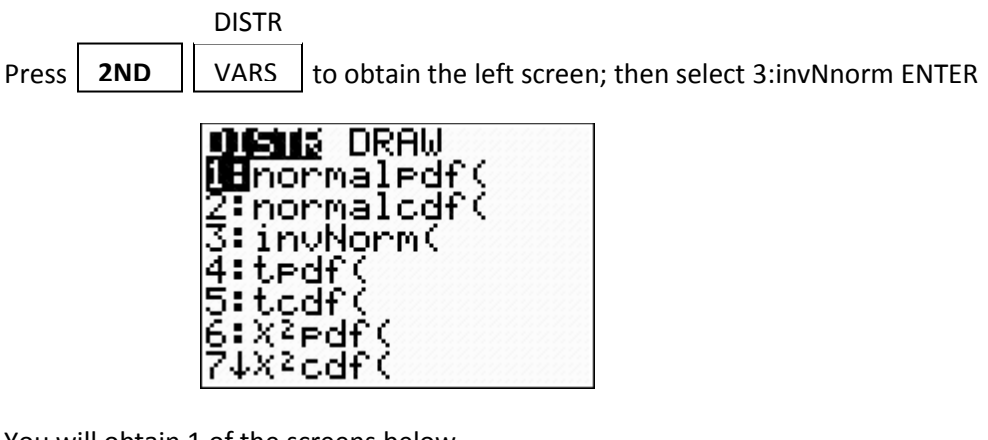

You will obtain 1 of the screens below

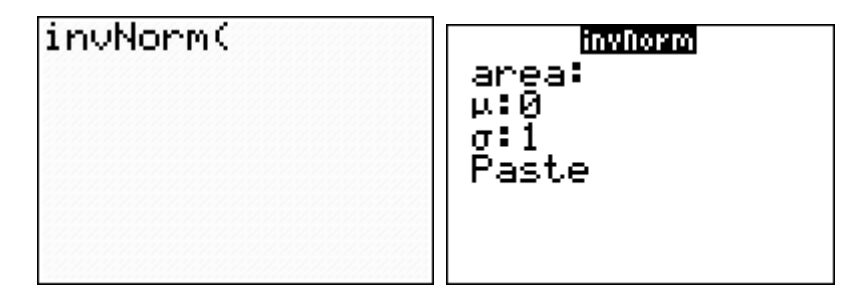

If you have the screen on the left: Specify the area/percentage from the left as a decimal, press enter to obtain the z-score.

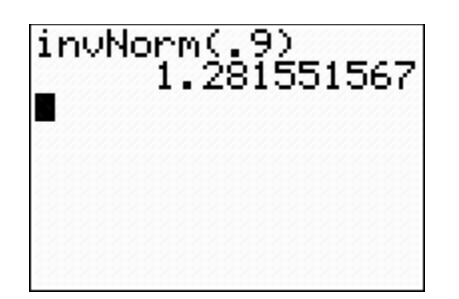

If you have the screen on the right: Enter the area/percentage from the left as a decimal, continue to press enter until Paste is highlighted, press enter again and the values will be filled into the invNorm, press enter one more time for the calculator to obtain the z-score.

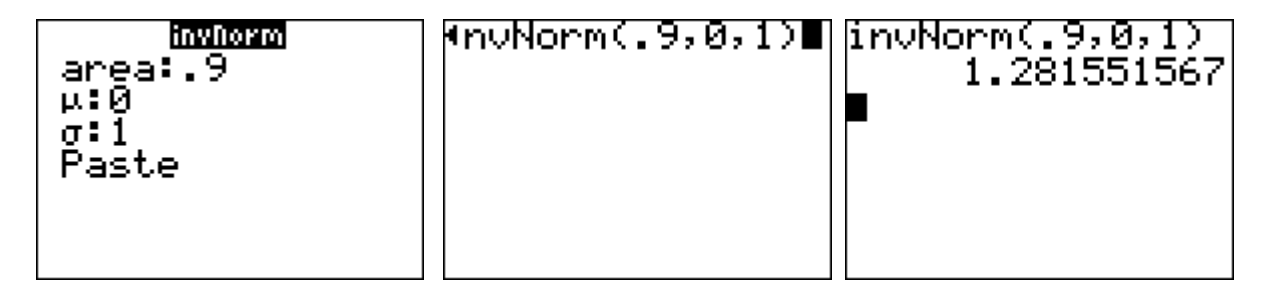